# MATLAB EXPO 2018

Novedades de MATLAB y Simulink R2017b R2018a

David Pérez Moreno

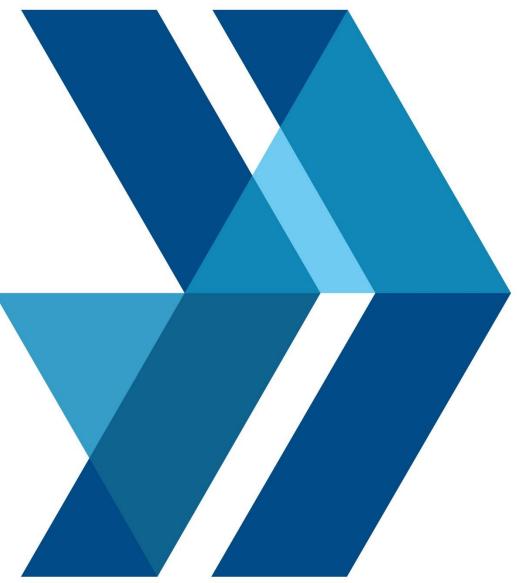

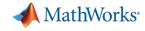

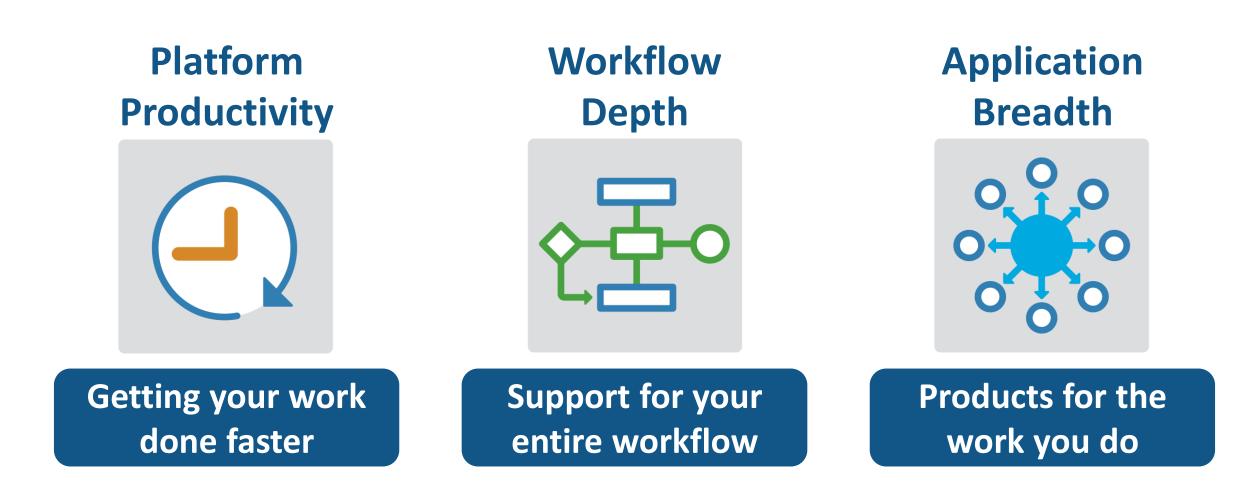

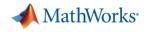

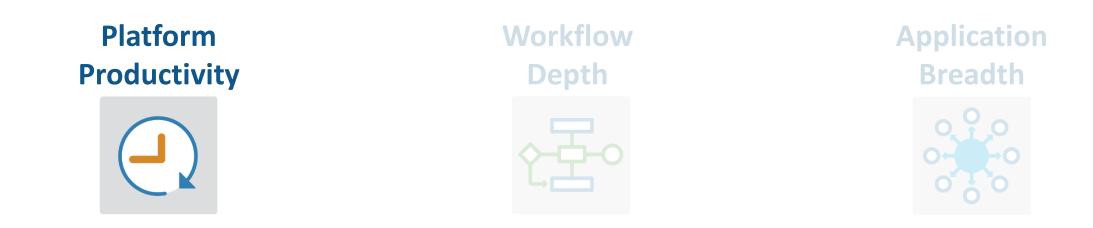

- Create Your Designs Faster
- Simplify Analysis
- Simulate Faster and Scale Your Work
- Collaborate

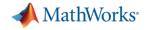

| 🔳 Liv    | ve Editor - C:\De                                                                            | emos\ExploreE          | /ents.mlx  |             |             |       |      |      |       |                                              |                 |
|----------|----------------------------------------------------------------------------------------------|------------------------|------------|-------------|-------------|-------|------|------|-------|----------------------------------------------|-----------------|
| LIN      | VE EDITOR                                                                                    | INSERT                 | VIEW       |             |             |       |      |      |       |                                              |                 |
| <b>_</b> |                                                                                              | Find Files             | ☆ ়        |             | Aa Normal 👻 |       |      |      |       |                                              | Run Section     |
| New      | Open Save                                                                                    | Compare                | Go To      | Text        | BIU         | М     | Code |      | _     |                                              | Run and Advance |
| •        | <b>`~ ~</b>                                                                                  | 🚔 Print                | Q Find 🔻   |             |             | 22    |      |      |       |                                              | Run to End      |
| Fx       | FILE<br>ploreEvents.mb                                                                       | < × + ]                | NAVIGATE   |             | TEXT        |       |      | CODE |       | SE                                           | ECTION          |
|          |                                                                                              |                        |            |             |             | _     |      | *    | ans   | = 8×                                         | 18 table        |
|          | Explo                                                                                        | ore and                | d Analy    | ze          | Storm       | Ever  | nts  |      |       |                                              | Time            |
|          | Freque                                                                                       | ncy of Eve             | ente       |             |             |       |      |      |       | 1                                            | 22-Jul-2016     |
|          |                                                                                              |                        | 2          | 15-Jul-2016 |             |       |      |      |       |                                              |                 |
|          | Explore the frequency of various storm events and locations and the associated damage costs. |                        |            |             |             |       |      |      |       |                                              | 15-Jul-2016     |
|          |                                                                                              |                        |            |             |             |       |      |      |       |                                              | 16-Jul-2016     |
|          | clear                                                                                        | r                      |            |             |             |       |      |      |       | 5                                            | 15-Jul-2016     |
|          | load                                                                                         | prepEven               | its        |             |             |       |      |      |       | 6                                            | 15-Jul-2016     |
|          |                                                                                              |                        | ble2table  | e(dat       | ta);        |       |      |      |       | 7                                            | 15-Jul-2016     |
|          | head                                                                                         | (data)                 |            |             |             |       |      |      |       | 8                                            | 15-Jul-2016     |
| -        |                                                                                              |                        |            |             |             |       |      |      |       |                                              |                 |
|          | Visuali                                                                                      | ze with a l            | leatmap    |             |             |       |      |      |       |                                              |                 |
|          | This is helpful in exploring patterns across categories like<br>the events and locations.    |                        |            |             |             |       |      |      |       | Avalanche<br>Blizzant                        |                 |
|          |                                                                                              |                        |            |             |             |       |      |      |       | Debris Flow                                  |                 |
|          |                                                                                              |                        |            |             |             |       |      |      |       | Drought Dust Devil Dust Storm                |                 |
|          | -                                                                                            | igure;                 |            |             |             | N     |      |      | ,     | Flood Freezing Flood                         |                 |
|          |                                                                                              | map(data,<br>el('State | 'state','  | wear        | tnercats    | );    |      |      |       | Frost/Freeze<br>unnel Cloud<br>Hall<br>Heat  |                 |
|          |                                                                                              | el('Storm              |            |             |             |       |      |      | Storm | Heat<br>Heavy Rain<br>Hurricane<br>Ice Storm |                 |
|          | title                                                                                        | e('Freque              | ency of Ev | /ent        | s by Loca   | tion' | )    |      |       | Lightning<br>Seiche                          |                 |
|          |                                                                                              |                        |            | _           |             |       |      | *    |       | Tomado<br>poical Storm                       |                 |
|          |                                                                                              |                        |            |             |             |       |      | •    |       | Waterspout                                   |                 |

#### MATLAB

**Live Editor** 

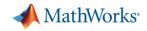

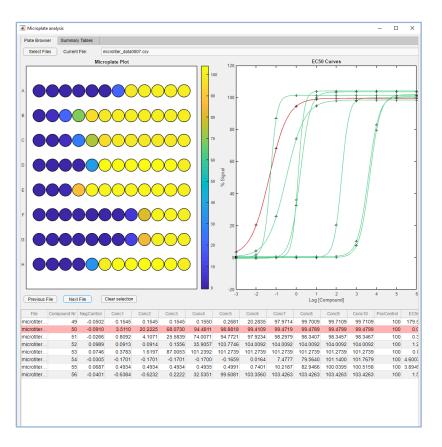

## MATLAB

**App Designer** 

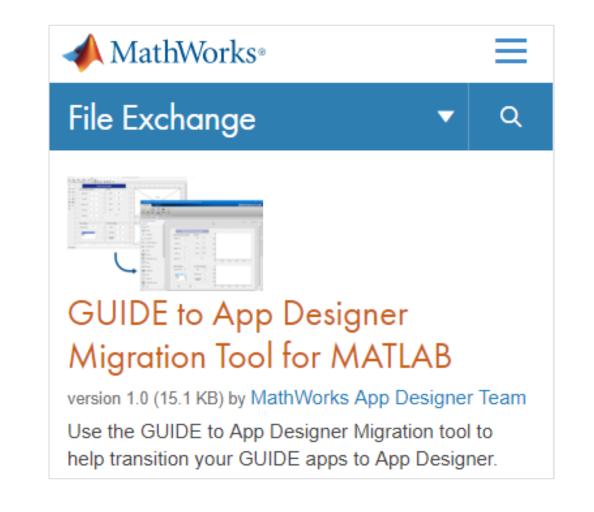

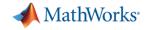

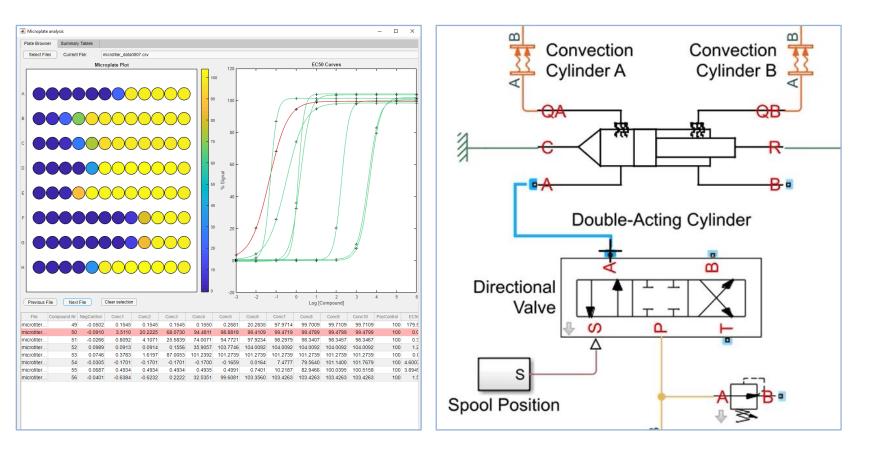

MATLAB

Simulink

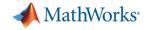

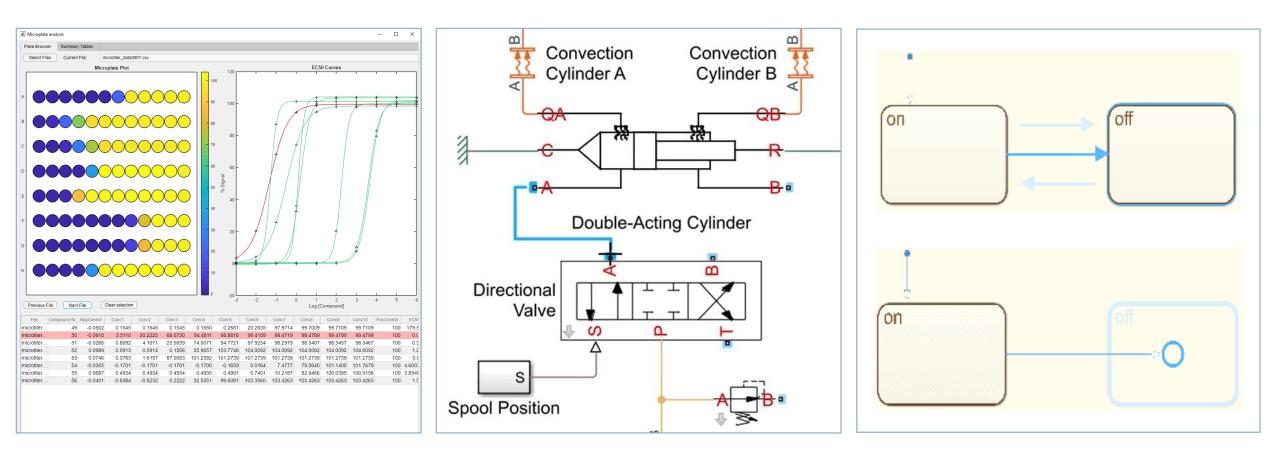

MATLAB

Simulink

**Stateflow** 

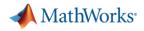

## **Simplify Analysis with Apps**

These interactive applications automate common technical computing tasks

- Econometric Modeler app
  - Perform time series analysis, specification testing, modeling, and diagnostics
- Analog Input Recorder app
  - Acquire and visualize analog input signals
- Wavelet Signal Denoiser app
  - Visualize and denoise time series data

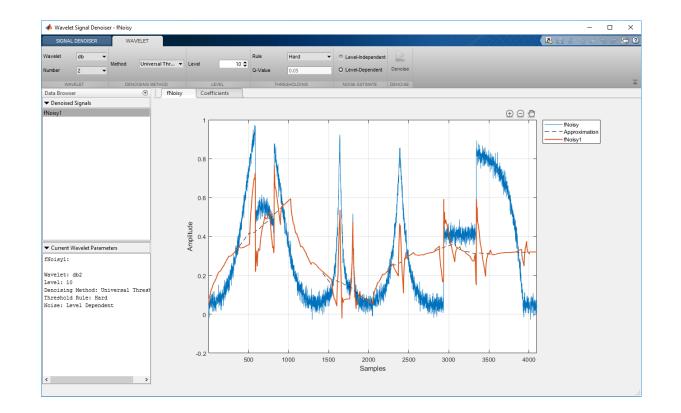

Econometrics Toolbox Data Acquisition Toolbox Wavelet Toolbox

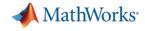

## Simplify Analysis by Simulating at Wall Clock Speed

# Slow down the simulation for easier model interactivity

- Especially for models controlled and monitored via Dashboard blocks and other displays
- Useful when model is connected to hardware

| 🎦 Simulatio | on Pacing   | Options: s  | demo_fue   | lsys |     |          | × |
|-------------|-------------|-------------|------------|------|-----|----------|---|
| Enable p    | pacing to s | slow down   | simulation | n    |     |          |   |
| (slower)    | 0.01        | 0.1         | 1          | 10   | 100 | (faster) |   |
| Simulat     | ion time p  | er wall clo | ck second  | 1    |     | . ,      |   |
| Help        |             |             |            |      |     |          |   |

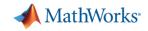

## **Scale Your Work**

# Use parallel computing to run multiple simulations faster

- Run multiple parallel simulations with parsim
- Monitor simulation status and progress in the Simulation Manager

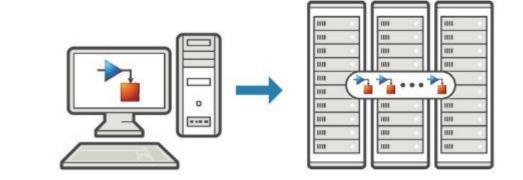

| SIMULATION MANAGER                                        |      |        |                       |                     |                |            | XXXVIII      |  | ? |
|-----------------------------------------------------------|------|--------|-----------------------|---------------------|----------------|------------|--------------|--|---|
|                                                           |      |        |                       |                     |                |            |              |  |   |
| Stop Job Open Selected                                    | Grid | List   | Simulation<br>Details | Show<br>Results     |                |            |              |  |   |
| SIMULATIONS DISF                                          |      | DISPLA | AY                    | RESULTS             |                |            |              |  |   |
| sldemo_suspn_3dof                                         |      |        |                       |                     |                |            |              |  | 0 |
| Total Simulations     200       Elapsed Time     00:02:43 |      |        |                       |                     |                |            |              |  |   |
| Number of Active Workers 4                                |      |        |                       | Errors/Aborted (0)  | Completed (43) | Active (4) | Queued (153) |  |   |
| Estimated Time Remaining 00:02:35                         |      |        |                       | Line and bolied (b) | completed (45) |            | aucucu (199) |  |   |
|                                                           |      |        |                       |                     |                |            |              |  |   |
|                                                           |      |        |                       |                     |                |            |              |  |   |

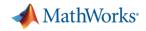

## **Scale Your Work**

# Use tall arrays to manipulate and analyze data that is too big to fit in memory

- Use familiar MATLAB functions and syntax
- Support for hundreds of functions
- Works with Spark + Hadoop clusters

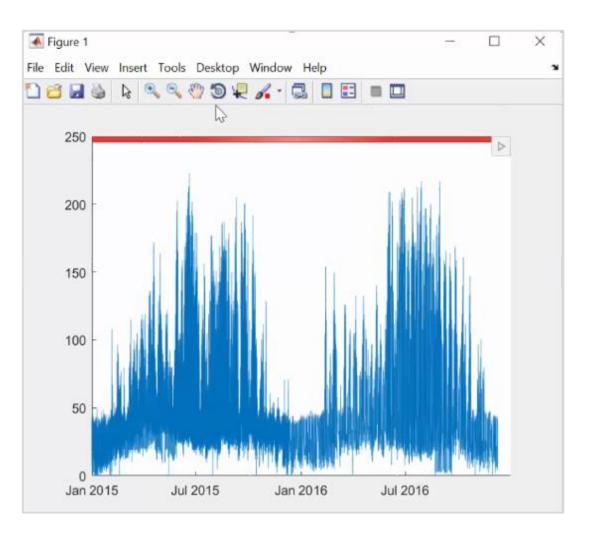

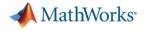

## **Simulate Faster**

# Redesigned execution engine runs MATLAB code faster

- All MATLAB code can now be JIT compiled
- MATLAB runs your code over twice as fast as it did just three years ago
- No need to change a single line of your code
- Increased speed of MATLAB startup in R2018a

2.2 2.1 2.0 1.8 1.7 1.7 1.6 1.4 1.4 1.2 1.0 1.0 0.8 R2015a R2017b R2018a R2015 R2016a R2016b R2017a

#### Average Speedup in Customer Workflows

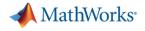

## **Team Collaboration**

### Use advanced software development features to manage, test, and integrate MATLAB code

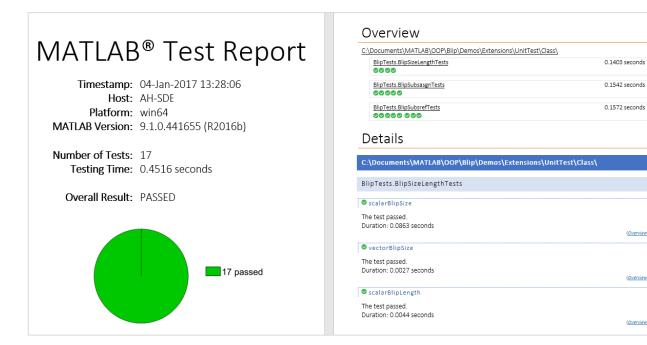

(Overview)

(Overview)

(Overview)

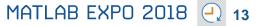

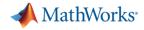

## **Team Collaboration**

Use advanced software development features to manage, test, and integrate MATLAB code

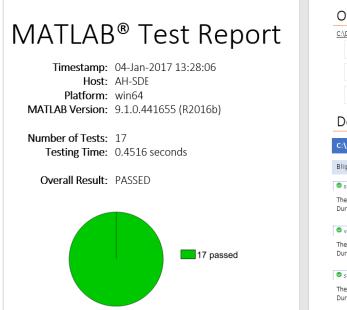

#### Overview C:\Documents\MATLAB\OOP\Blip\Demos\Extensions\UnitTest\Class\ 0.1403 seconds BlipTests.BlipSizeLengthTests 0000 BlipTests.BlipSubsasgnTests 0.1542 seconds 00000 BlipTests.BlipSubsrefTests 0.1572 seconds 000000000 Details C:\Documents\MATLAB\OOP\Blip\Demos\Extensions\UnitTest\Class\ BlipTests.BlipSizeLengthTests ScalarBlipSize The test nassed Duration: 0.0863 seconds (Overview) vectorBlipSize The test passed. Duration: 0.0027 seconds (Overview) 🕏 scalarBlipLength The test passed Duration: 0.0044 seconds Overview

Identify differences between model elements, Stateflow charts, and MATLAB Function blocks

| MERGE                                                                                                    |                                                                                                    |                   |       | S]/ |       |                            | 1 56                   | > 🗗 🕄    |
|----------------------------------------------------------------------------------------------------|----------------------------------------------------------------------------------------------------|-------------------|-------|-----|-------|----------------------------|------------------------|----------|
| Top Model V Top Model V Top Mo | Image: Second Second             | er Accep<br>Close | ot &  |     |       |                            |                        |          |
| √ Theirs: 340c64c37beb096a316e58a11358a8387d026b5f                                                                                                    |                                                                                                    | d08716367         | a0fac | •   | ₩ Min | e : mine_slproject_f14.slx |                        |          |
| Simulink  Diagonal Stream Stream Str  | Simulink     Gamma Simulink     Gamma Simulink |                   |       |     | ±-@•  | mulink<br>] Pilot<br>-     |                        |          |
|                                                                                                    |                                                                                                    | Ψ                 | Ψ     | Ψ   | 0     |                            |                        |          |
| ि 🛐 Simulink<br>😑 🔁 Pilot                                                                                                    |                                                                                                    |                   |       |     |       | Resolve remaining          | 1 change               | s        |
| > <mark>-&gt; PilotGain</mark><br><sup>-</sup> - <del>1&gt;&gt; Bus Creator:1</del>                                                                                                    |                                                                                                    | •                 |       | 00  |       | Filtered View (1) All Cha  | nges (1)<br>UNRESOLVEE | D RESOLV |
| Pilot:1 -> PilotGain:1                                                                                                    |                                                                                                    | •                 |       | 0   |       | Conflict                   | 1                      | 0        |
| T PilotGain:1 -> Bus Creator:1                                                                                                    |                                                                                                    |                   |       | 0   |       | Conflicted manual merge    |                        | 0        |
| Model Configuration Sets                                                                                                    |                                                                                                    |                   |       |     |       | ঈ Manual merge             | 0                      | 0        |
| Genfiguration                                                                                                    |                                                                                                    |                   |       |     |       | Automatic                  | 0                      | 4        |
|                                                                                                    |                                                                                                    |                   |       |     |       | Total                      | 1                      | 4        |

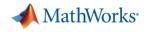

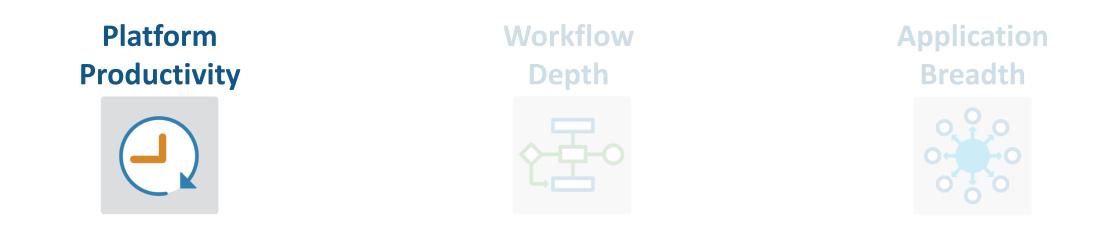

- Create Your Designs Faster
- Simplify Analysis
- Simulate Faster and Scale Your Work
- Collaborate

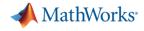

## Platform Productivity

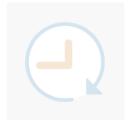

Workflow Depth

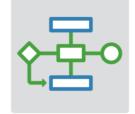

Application Breadth

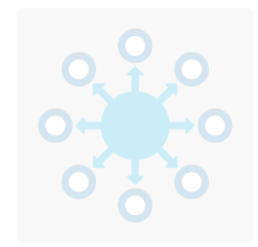

- Deployment of MATLAB Algorithms and Applications
- Code Generation from
   Simulink Models
- Verification and Validation

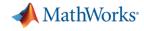

## **Deploy MATLAB Algorithms and Applications**

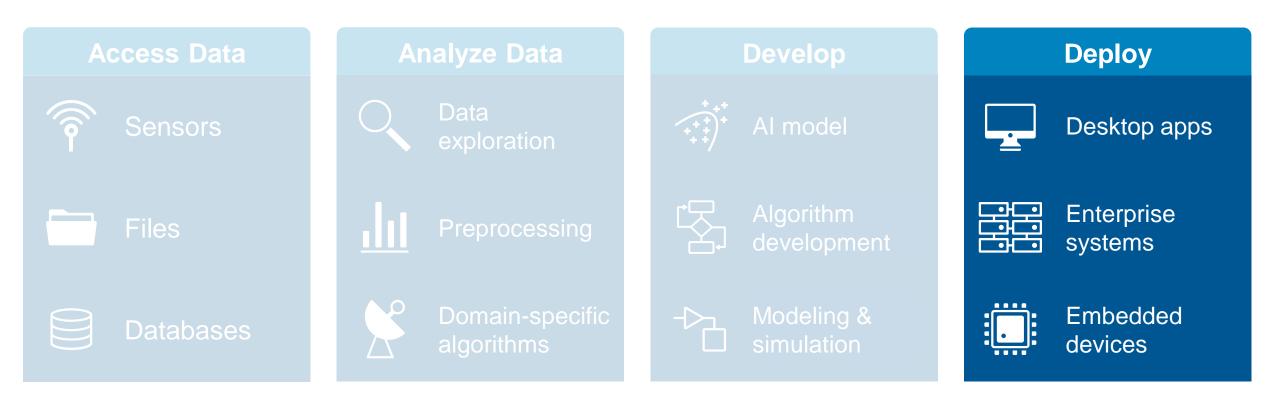

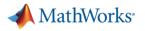

Desktop apps

Embedded

## **Deploy MATLAB Algorithms and Applications**

# Share your work outside of MATLAB without having to recode your algorithms

- Standalone desktop applications
- Add-ins for Microsoft Excel
- Software components to integrate with other languages (C/C++, .NET, Python, Java)
- Software components for web and enterprise applications

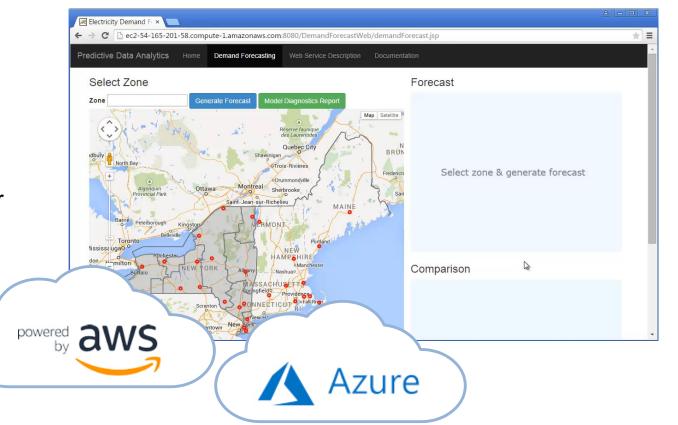

MATLAB Compiler MATLAB Compiler SDK MATLAB Production Server

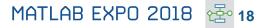

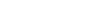

Desktop apps

Embedded

Enterprise systems

## Share your work outside of MATLAB without having to recode your algorithms

- Standalone desktop applications
- Add-ins for Microsoft Excel
- Software components to integrate with other languages (C/C++, .NET, Python, Java)
- Software components for web and enterprise applications

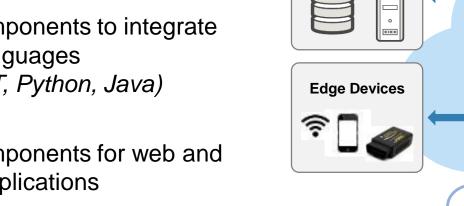

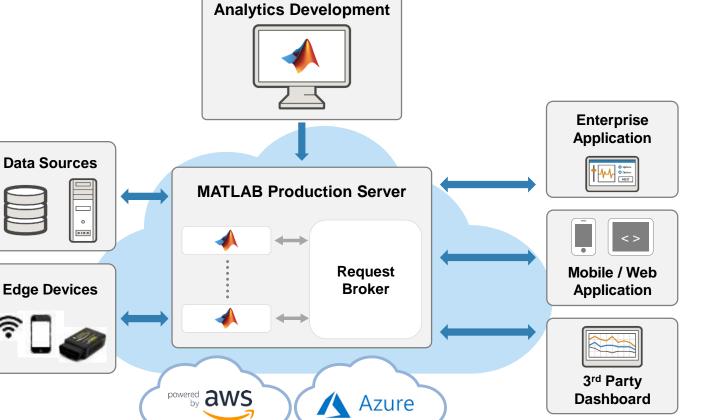

## **Deploy MATLAB Algorithms and Applications**

**MATLAB** Compiler **MATLAB Compiler SDK MATLAB** Production Server

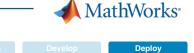

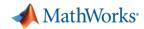

## **Deploy MATLAB Algorithms**

Deploy machine learning and deep learning models using automatically generated code

- Generate C code for predictive machine learning and deep learning models
- Generate optimized CUDA code for deep learning, embedded vision, and autonomous systems

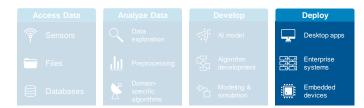

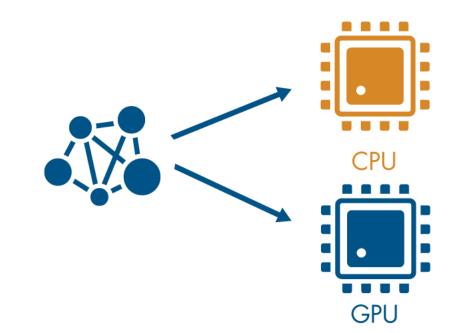

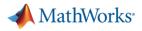

## **PID Control Tuning**

# Implement an embedded PID auto-tuning algorithm

- Automatically tune PID controller gains in real time against a physical plant
- No model of plant dynamics required
- Deploy the auto-tuning algorithm to embedded software using automatic code generation

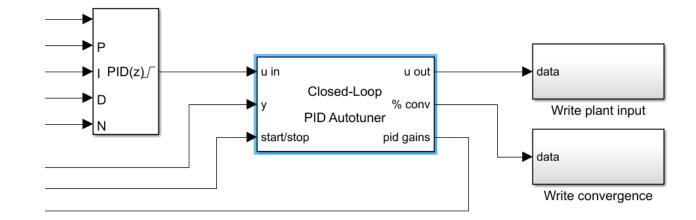

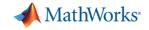

## **Prepare Your Model for Code Generation**

# Prepare model components for code generation

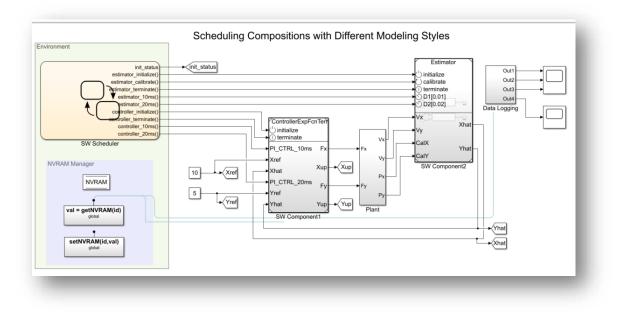

#### Simulink Coder Fixed-Point Designer

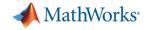

## **Prepare Your Model for Code Generation**

# Prepare model components for code generation

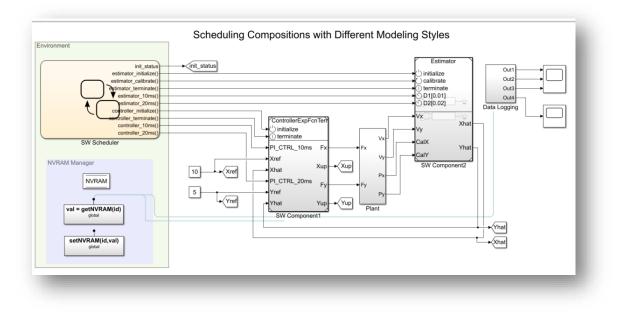

# Prepare model data for code generation

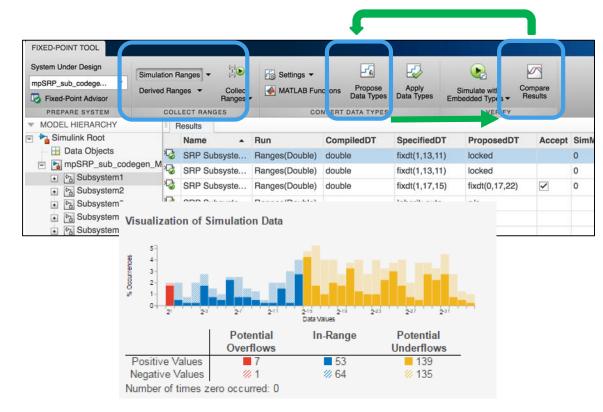

#### Simulink Coder Fixed-Point Designer

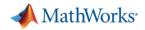

## **Generate Code from Simulink Models**

Access and define all the information in your model related to code generation

- View and define implementation data in one place
- View implementation details without model details
- Improve code performance and ease integration with other C code

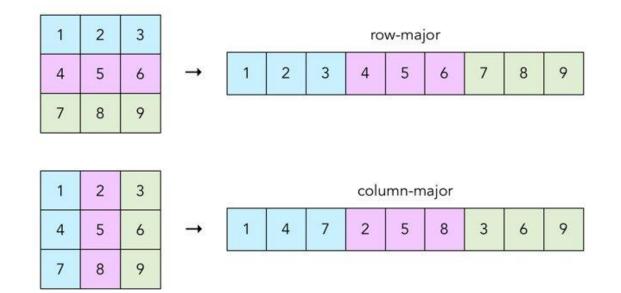

Row-major memory layout option

MATLAB Coder Embedded Coder Simulink Fixed-Point

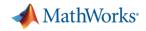

## **Connecting Your Design to Hardware**

# Connect directly to hardware with support packages

- Live streaming to and from hardware
- Run Simulink models on low-cost hardware, such as Arduino, Raspberry Pi, and LEGO
- Automatically generate code and run it on microprocessors, FPGAs, and more.

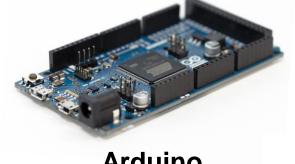

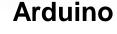

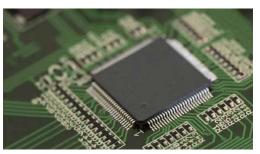

**ARM Cortex** 

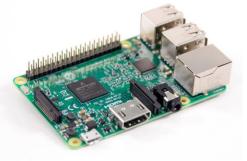

**Raspberry Pi** 

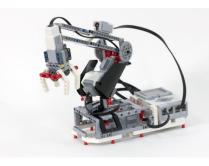

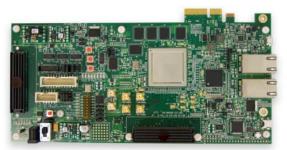

**Microsemi FPGA** 

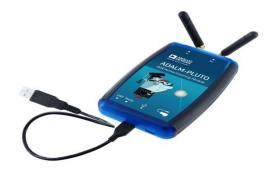

LEGO

ADALM-PLUTO

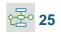

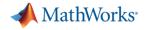

## **Deploying to FPGA or ASIC Hardware**

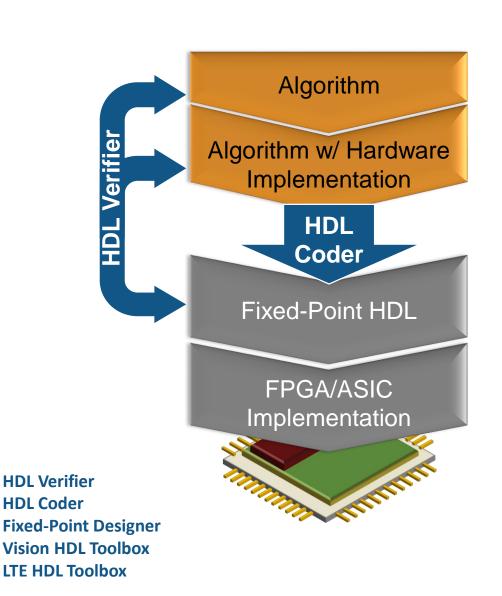

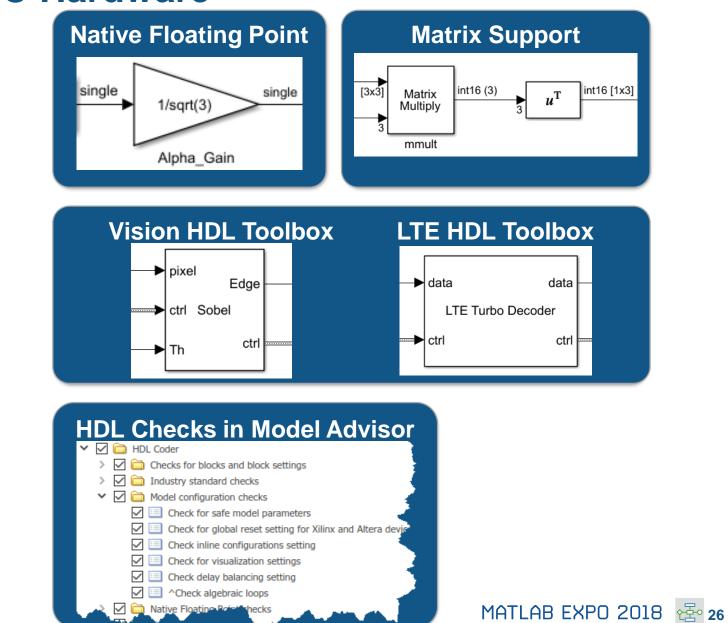

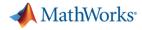

## **Verification and Validation**

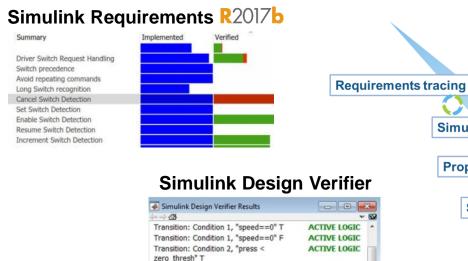

Transition: Condition 2, "press <

Transition: Transition trigger expression F ACTIVE LOGIC Transition: Transition trigger expression T ACTIVE LOGIC

zero thresh" F

#### **Products for the entire workflow**

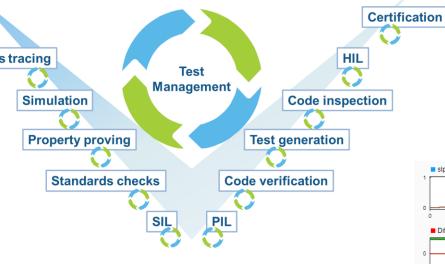

# Cked Coverage R20176

#### **Simulink Test**

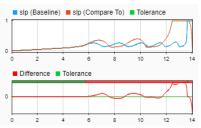

#### Polyspace

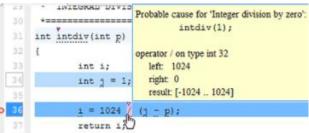

# now supports

#### Simulink Check R2017b

- • • Modeling Standards for Secure Coding (CERT C, CWE, ISO/IEC TS 17961)
- ☑ ▲ Check configuration parameters for secure coding standards
- $\square$   $\triangle$  Check for blocks not recommended for C/C++ production code deployment  $\square$   $\bigcirc$  Check for blocks not recommended for secure coding standards
- Check for blocks not recommended for secure coding s
   Check usage of Assignment blocks
- Check usage of Assignment blocks
   Check for switch case expressions without a default case

DEAD LOGIC

- Check for switch case expressions without a default case Check for bitwise operations on signed integers
- Check for bitwise operations on signed integers
  Image: A check for equality and inequality operations on floating-point values
- □ □ ^Check integer word lengths
- Detect Dead Logic

MATLAB EXPO 2018 🔁 27

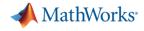

## Platform Productivity

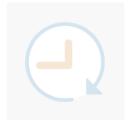

Workflow Depth

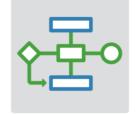

Application Breadth

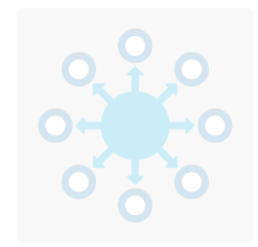

- Deployment of MATLAB Algorithms and Applications
- Code Generation from
   Simulink Models
- Verification and Validation

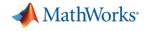

## Platform Productivity

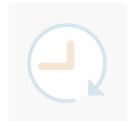

Workflow Depth

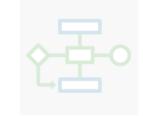

## Application Breadth

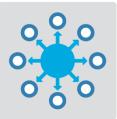

- Autonomous Systems
- Wireless Communications
- Artificial Intelligence (AI)

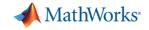

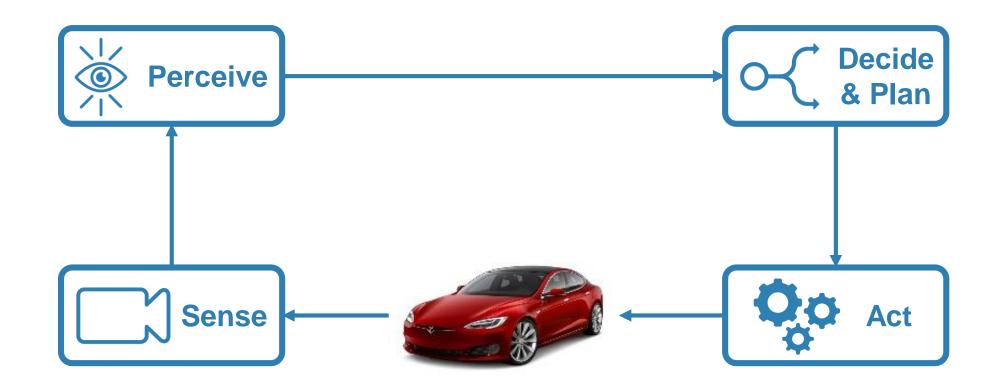

Mapping of environments using sensor data

- Segment and register lidar point clouds
- Lidar-Based SLAM: Localize robots and build map environments using lidar sensors

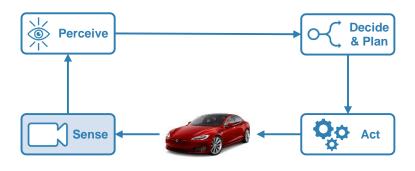

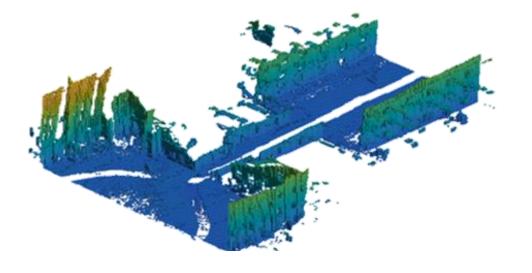

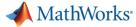

Understanding the environment using computer vision and deep learning techniques

Object detection and tracking

**Neural Network Toolbox** 

Computer Vision System Toolbox Automated Driving System Toolbox

Semantic segmentation using deep learning

CamVid Database: Brostow, Gabriel J., Julien Fauqueur, and Roberto Cipolla. "Semantic object classes in video: A high-definition ground truth database." *Pattern Recognition Letters*Vol 30, Issue 2, 2009, pp 88-97.

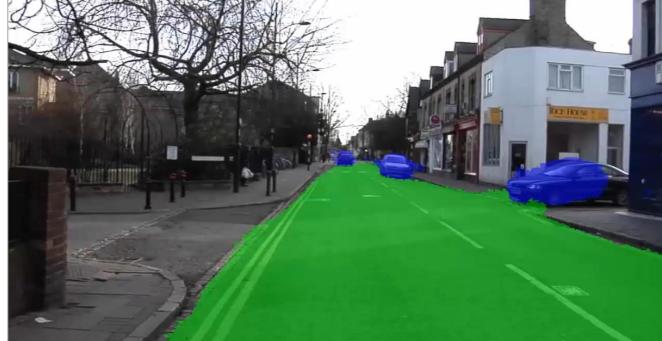

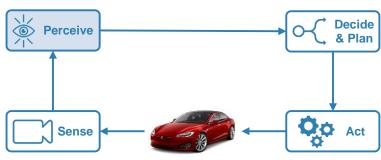

MathWorks

Decide

& Plan

QO Act

## **Designing Autonomous Systems**

# Design synthetic driving scenarios to test controllers and sensor fusion algorithms

- Interactively design synthetic driving scenarios composed of roads and actors (vehicles, pedestrians, etc.)
- Generate visual and radar detections of actors

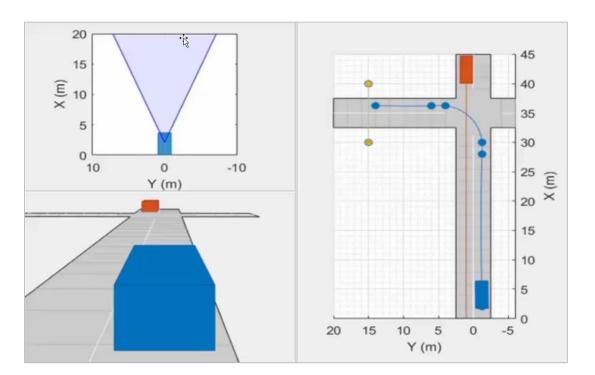

×

Perceive

Sense

Driving Scenario Designer App

# Model predictive control for adaptive cruise control and lane-keeping algorithms

- Use prebuilt blocks instead of starting from scratch
- Simplified application-specific interfaces for configuring model predictive controllers
- Flexibility to customize for your application

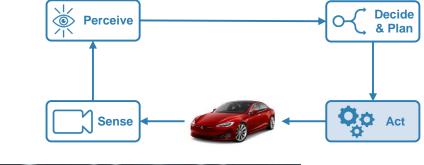

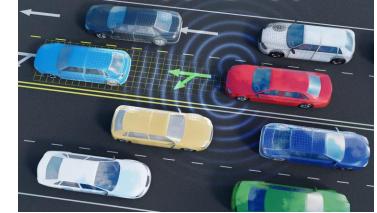

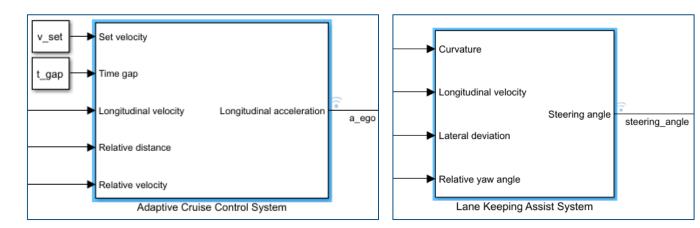

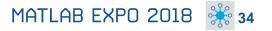

📣 MathWorks

## **Full Vehicle Simulation**

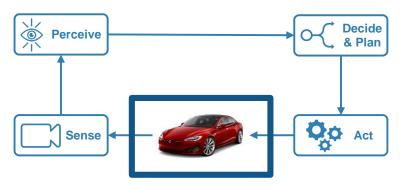

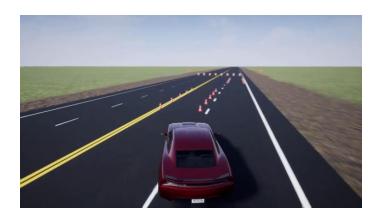

**Ride & handling** 

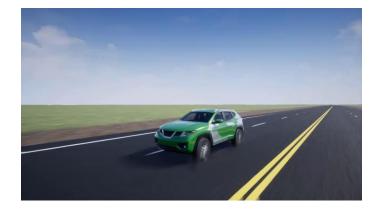

**Chassis controls** 

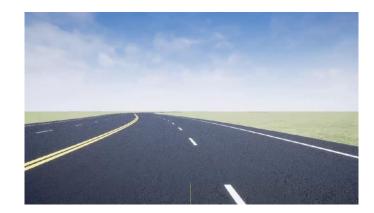

**Automated Driving** 

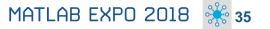

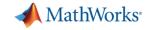

## **Design with the Latest Wireless Standards**

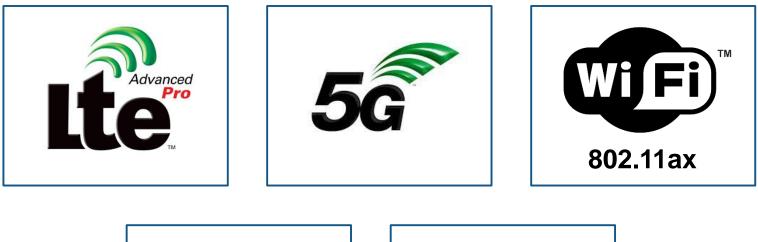

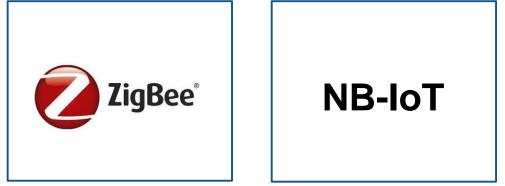

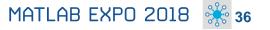

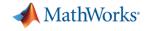

### **Model-Based Design for Wireless Communications**

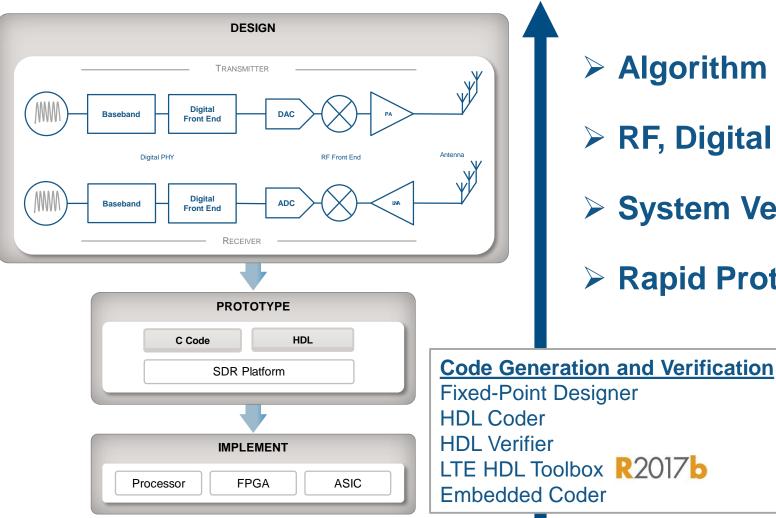

- > Algorithm Design and Verification
- > RF, Digital and Antenna Co-Design
- System Verification and Testing
- Rapid Prototyping and Production

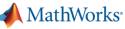

### **RF and Antenna Design and Prototyping**

Use RF and Antenna models through your entire development cycle

- RF top-down design with RF Budget Analyzer app
- Adaptive hybrid beamforming and MIMO system modeling
- RF Power Amplifier modeling and DPD linearization
- RF propagation and 3D terrain visualization
- Design and fabrication of printed (PCB) antennas

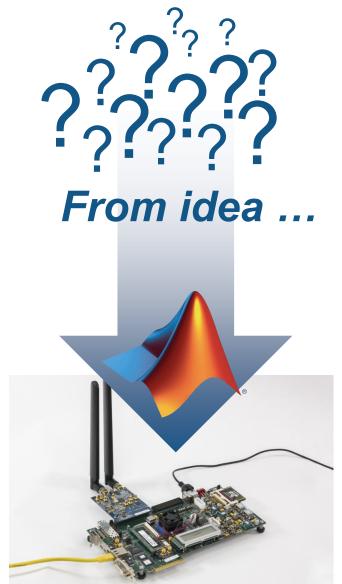

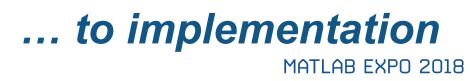

Antenna Toolbox RF Toolbox RF Blockset

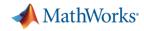

### **Model Moist Air Systems**

### Model HVAC and environmental control systems

- Model and simulate HVAC systems for a plant, such as a building, automobile, aircraft
- New library contains chambers, reservoirs, local restrictions, energy converters, sources and sensors
- Ensure acceptable temperature, pressure, humidity, condensation within the environment
- Note for Simscape in general: Run simulations about 5x faster with local solver option

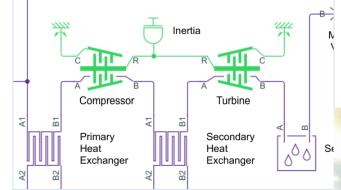

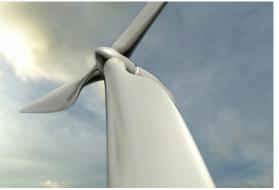

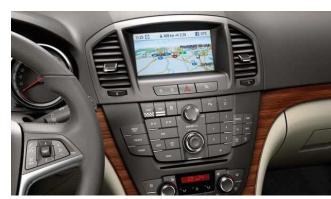

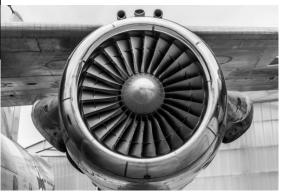

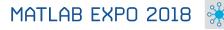

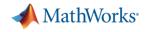

### **Artificial Intelligence**

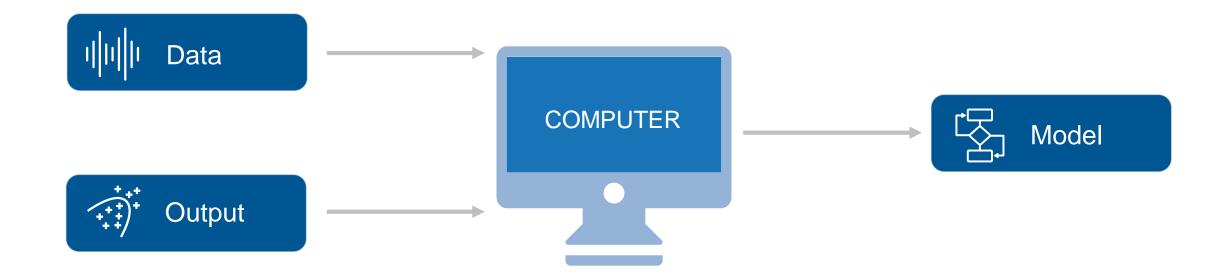

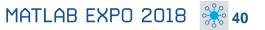

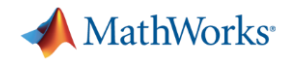

### **Text Analytics**

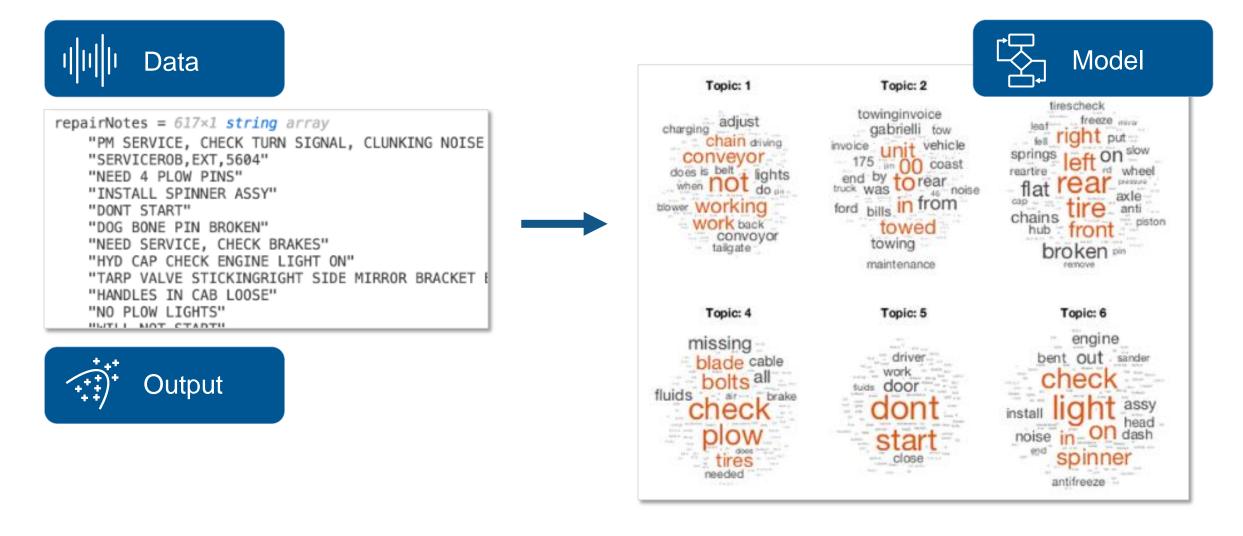

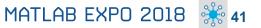

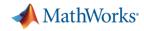

#### **Text Analytics**

### Work with text from equipment logs and operator reports

- Preprocess raw text data by extracting, filtering, and splitting
- Visualize text using word clouds and text scatter plots
- Develop predictive models using built-in machine learning algorithms (LDA, LSA, word2vec)

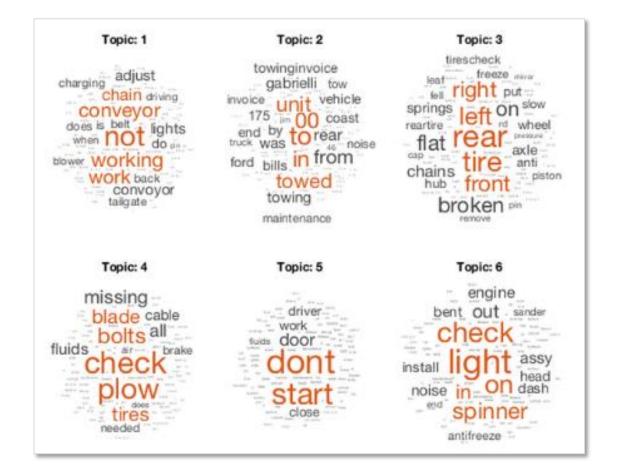

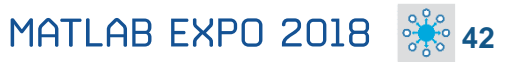

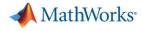

### **Predictive Maintenance**

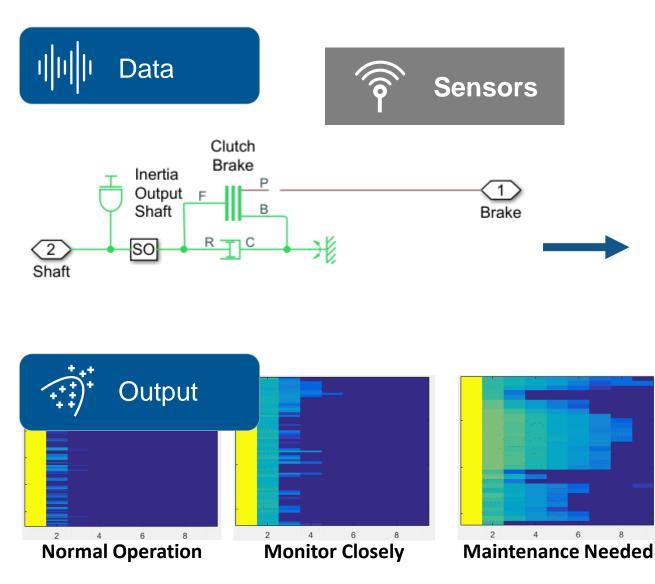

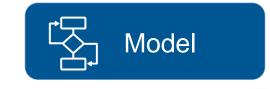

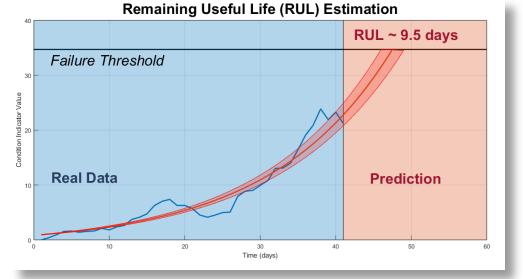

MATLAB EXPO 2018 继 43

Predictive Maintenance Toolbox New Product

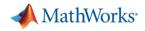

### **Predictive Maintenance**

## Design and test condition monitoring and predictive maintenance algorithms

- Import sensor data from local files and cloud storage (Amazon S3, Windows Azure Blob Storage, and Hadoop HDFS)
- Use simulated failure data from Simulink models
- Estimate remaining useful life (RUL)
- Get started with examples (motors, gearboxes, batteries, and other machines)

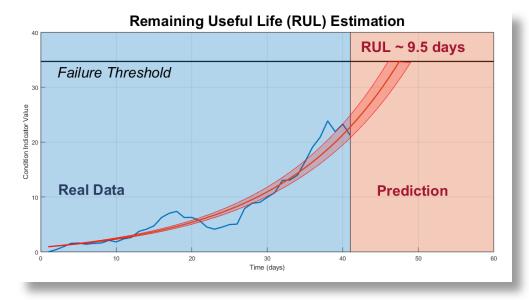

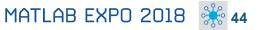

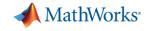

### **Deep Learning**

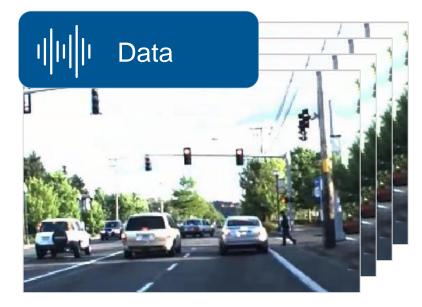

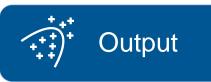

Neural Network Toolbox Computer Vision System Toolbox GPU Coder

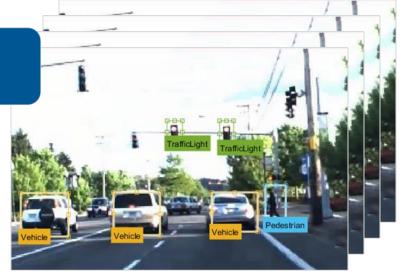

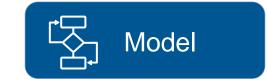

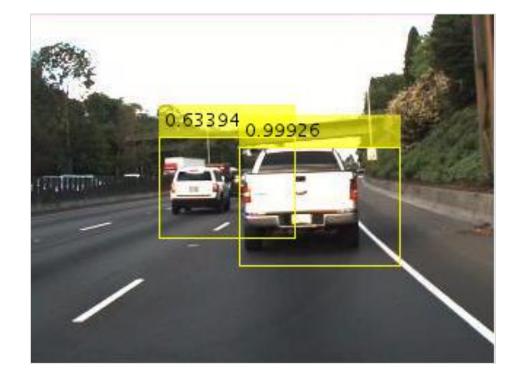

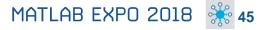

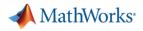

### **Deep Learning**

#### Design, build, and visualize convolutional neural networks

- Access the latest models
- Import pretrained models and use transfer learning
- Automate ground-truth labeling using apps
- Design and build your own models
- Use NVIDIA GPUs to train your models
- Automatically generate high-performance CUDA code for embedded deployment

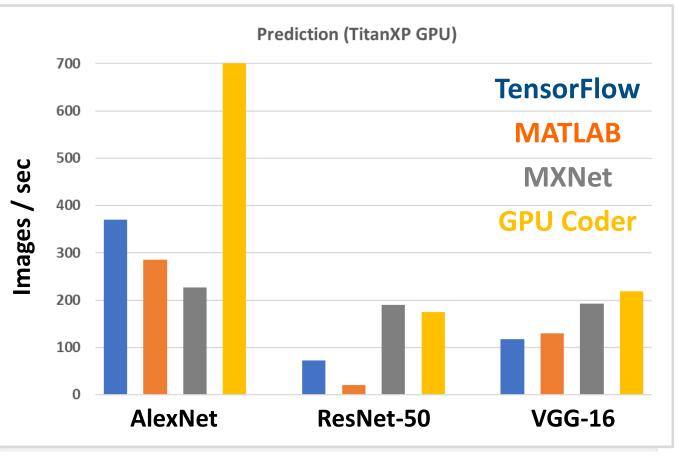

Neural Network Toolbox Computer Vision System Toolbox GPU Coder

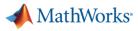

### FREE

### Learn to Use MATLAB for Deep Learning in 2 Hours

Launch Deep Learning Onramp

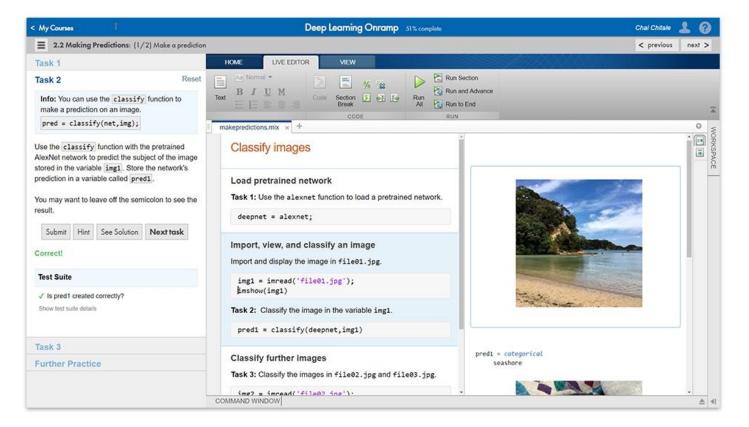

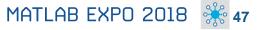

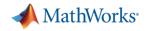

### What's New in MATLAB and Simulink?

Platform Productivity

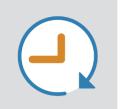

- Design Creation
- Analysis
- Simulation, Scaling
- Collaboration

Workflow Depth

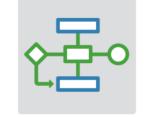

- Deployment
- Code Generation
- Verification and Validation

Application Breadth

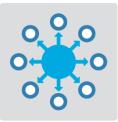

- Autonomous Systems
- Wireless Communications
- Artificial Intelligence (AI)

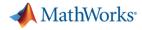

### **Upgrade your MATLAB Code and Simulink Models**

| Web Browser - (3 Errors) Code Compatibility Report     (3 Errors) Code Compatibility Report     +                                                                                                    |                                                                                                    | Upgrade Advisor - sf_climate_control     File Edit Run Settings Help                                                                                                    |                                        | – 🗆 X                                                                                                    |
|----------------------------------------------------------------------------------------------------|----------------------------------------------------------------------------------------------------|----------------------------------------------------------------------------------------------------|----------------------------------------|----------------------------------------------------------------------------------------------------|
| Code Compatibility Report Top 3 Er                                                                                                    | rors 1 Warning 304 Checks 2 Files                                                                                                    | Find: V 🗘 Disable Upgrade N                                                                                                    | Notifications                          |                                                                                                    |
| Analysis Date: 05-Sep-2017 14:32:08         MATLAB Version: R2017b         Incompatibility and Syntax Errors         Row       Filename       Line       Description         1       classifyBloodPressure.m       18       TREEFIT has been rem         2       classifyBloodPressure.m       21       TREEDISP has been rem         3       classifyBloodPressure.m       24       TREEVAL has been rem         3       classifyBloodPressure.m       24       TREEVAL has been rem         Warnings and Other Recommendations         Warnings and Other Recommendations         1       classifyBloodPressure.m       Z       RAND or RANDN with t         1       classifyBloodPressure.m       Z       RAND or RANDN with t | re       All Files       All Results         AnalogControl.mdl       analyzeModelFiles.m         billOfMaterials.m       Symodels\AnalogControl.mdl         checkCodeProblems.m       Rerun Checks         DigitalControl.sk       Check Name         f14_airframe_test.m       Check that the model is saved in SLX format         find top models.m       Check under effortions of format | ✓ Passed       27 checl         ✓ Passed with fixes       3 checl         ▲ Need attention       -         Result       -         tialization mode       ✓         ←       ✓         ←       ✓         ←       ✓         ←       ✓         ←       ✓         ←       ✓         ←       ✓         ←       ✓         ←       ✓         ✓       ✓         ✓       ✓         ✓       ✓         ✓       ✓         ✓       ✓         ✓       ✓         ✓       ✓         ✓       ✓         ✓       ✓         ✓       ✓         ✓       ✓         ✓       ✓         ✓       ✓         ✓       ✓         ✓       ✓         ✓       ✓         ✓       ✓         ✓       ✓         ✓       ✓         ✓       ✓         ✓       ✓         ✓       ✓         ✓       ✓ | terni<br>mar<br>6D<br>tks<br>to t<br>> | Identify Variant Model blocks and convert those to Vari         Analysis       Upgrade Variant Model blocks to Variant Subsystems contain offers enhanced capabilities while maintaining equivalent fun variant models will be removed in a future release.         Run This Check       Result: |
|                                                                                                    | Check model settings for migration to simplified in<br>Check for model level messages<br>This check finds and reports model level messages the<br>See Also<br>Check model settings for migration to sim<br>Underspecified initialization detection                                                                                                    | for migrating to simplified initialization mode.<br>nplified initialization mode                                                                                                    | ~                                      |                                                                                                    |
|                                                                                                    | Checks run on 02/01/2018 10:44                                                                                                    | Publish Report Close                                                                                                    |                                        | MATLAB EXPO 2018 4                                                                                                    |

# MATLAB EXPO 2018

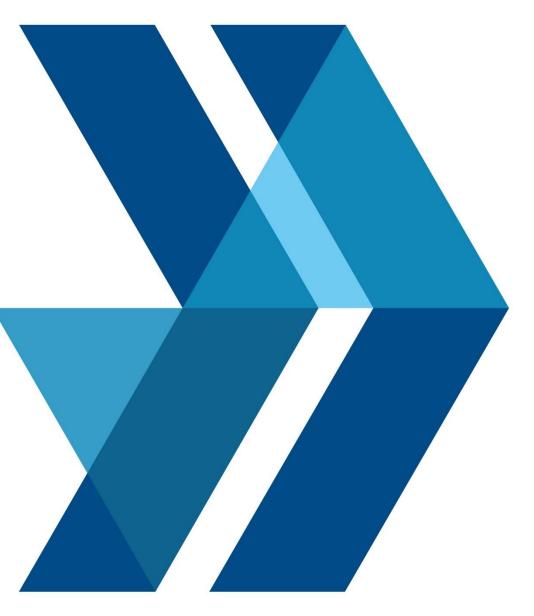